Computerbasiertes Entscheidungsunterstützungssystem für die Hochschulen in Bayern

Business Intelligence für das bayerische Hochschulwesen

# Webinar - What´s New in MicroStrategy Dossiers 27.07.2022

Tim-Oliver Förtsch Kompetenz- und Servicestelle CEUS

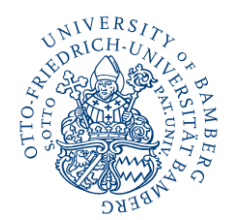

Überblick

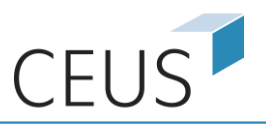

#### Berichtsformen und Schulungsangebot

Statische und parametrisierbare **Pivot-Tabellen**

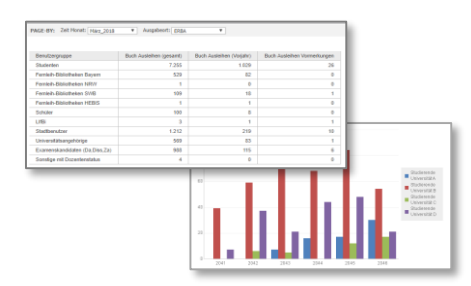

Druckoptimierte, pixelgenaue **Dokumente**

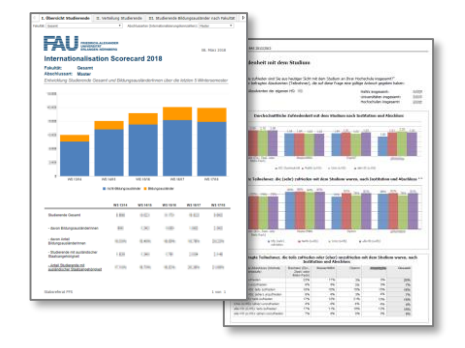

Interaktive, visualisierungsoptimierte **Dossiers**

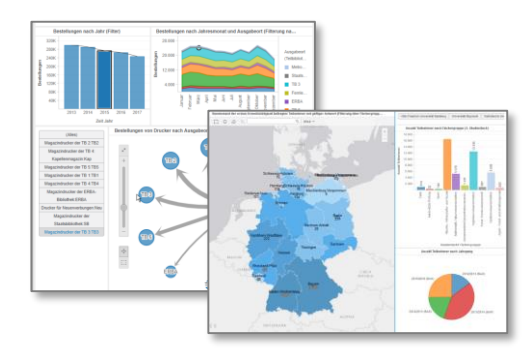

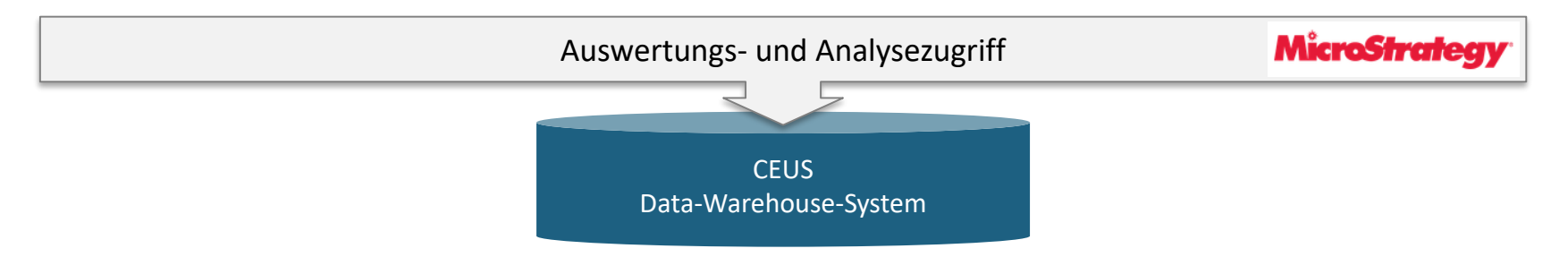

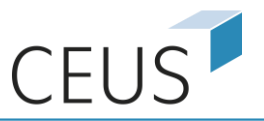

# Agenda

- **1. Rückblick: MicroStrategy Dossiers [Version 2020]**
- 2. What´s New in MicroStrategy Dossiers [Version 2021 Update 6]

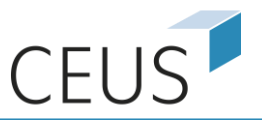

# Attribut-/Metrikselektor

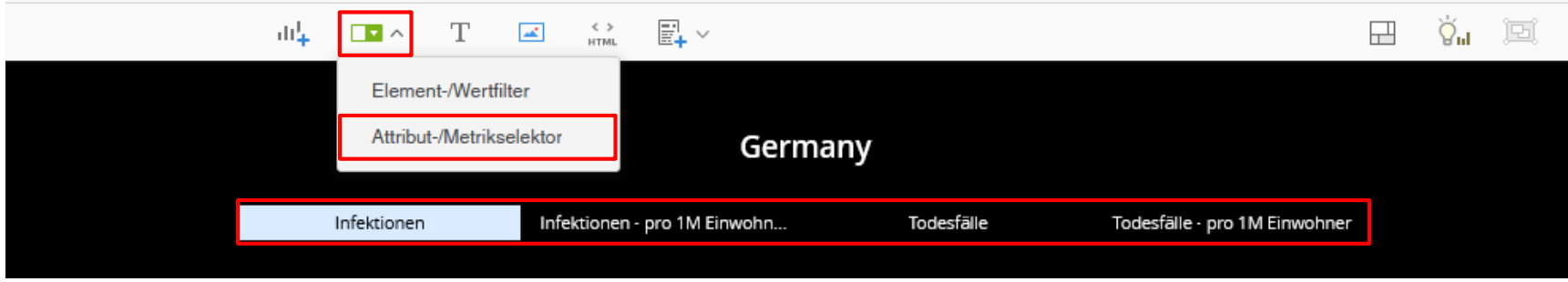

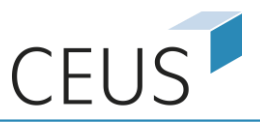

# Verknüpfungen zwischen Dossiers

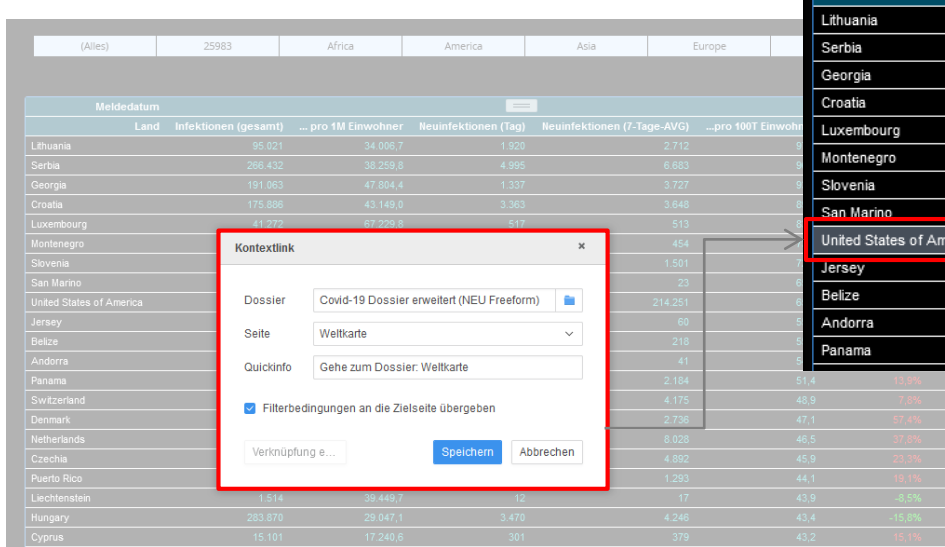

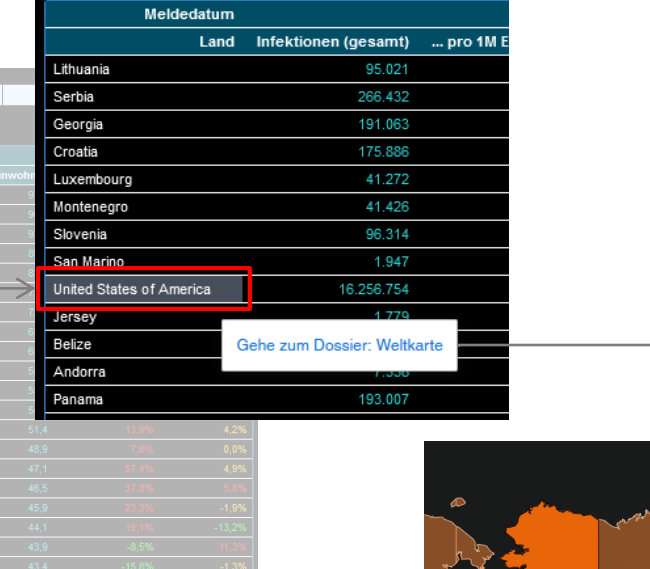

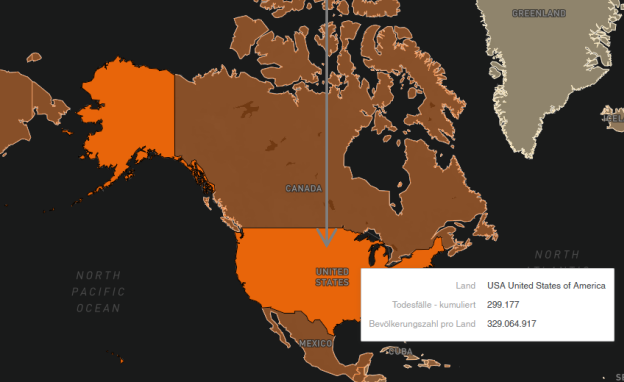

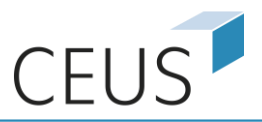

# Freiform-Layout (Freeform-Layout)

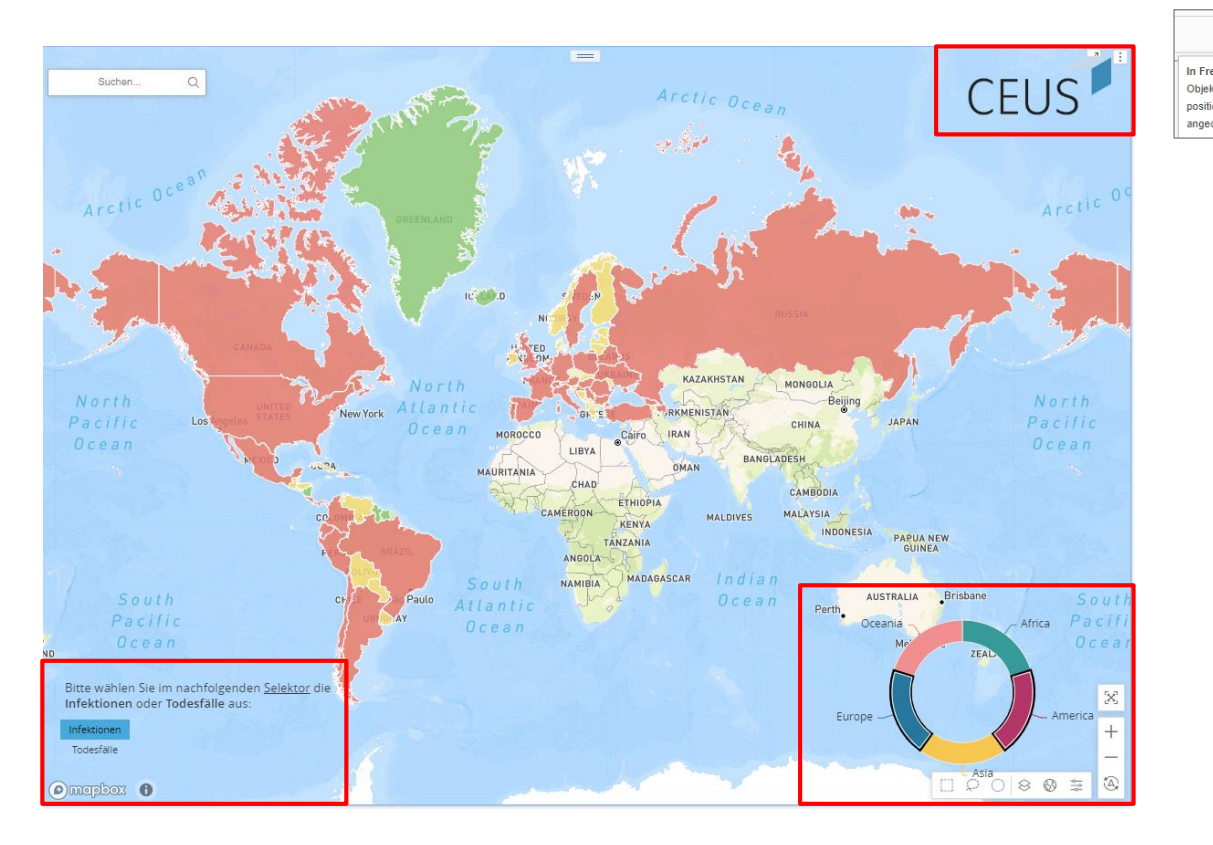

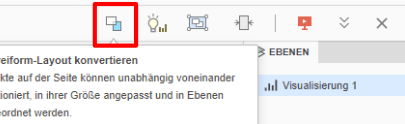

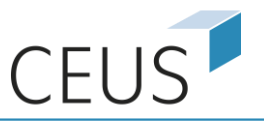

# Agenda

- 1. Rückblick: MicroStrategy Dossiers [Version 2020]
- **2. What´s New in MicroStrategy Dossiers [Version 2021 – Update 6]**

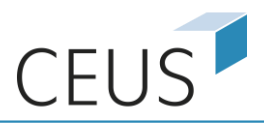

#### Vertikales Scrollen

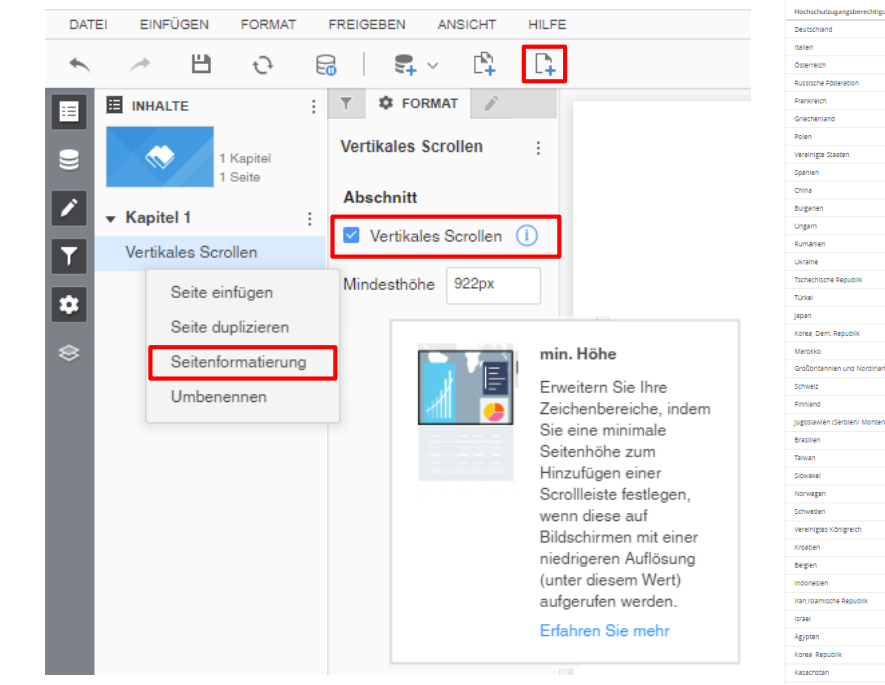

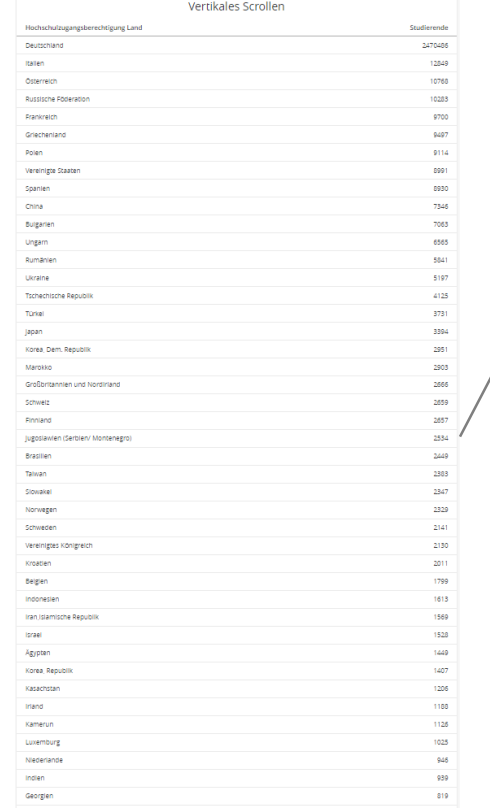

Dossiers werden automatisch an die Größe des Browserfensters angepasst. In den folgenden Szenarien kann der **vertikale Bildlauf** auf Seitenebene sinnvoll sein:

- Infografiken/Dashboards im Langformat,
- Dossiers, die evtl. auf einem Mobilgerät anzeigt werden sollen.

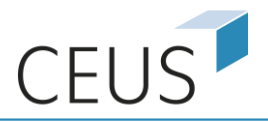

# Neue Visualisierungsgalerie

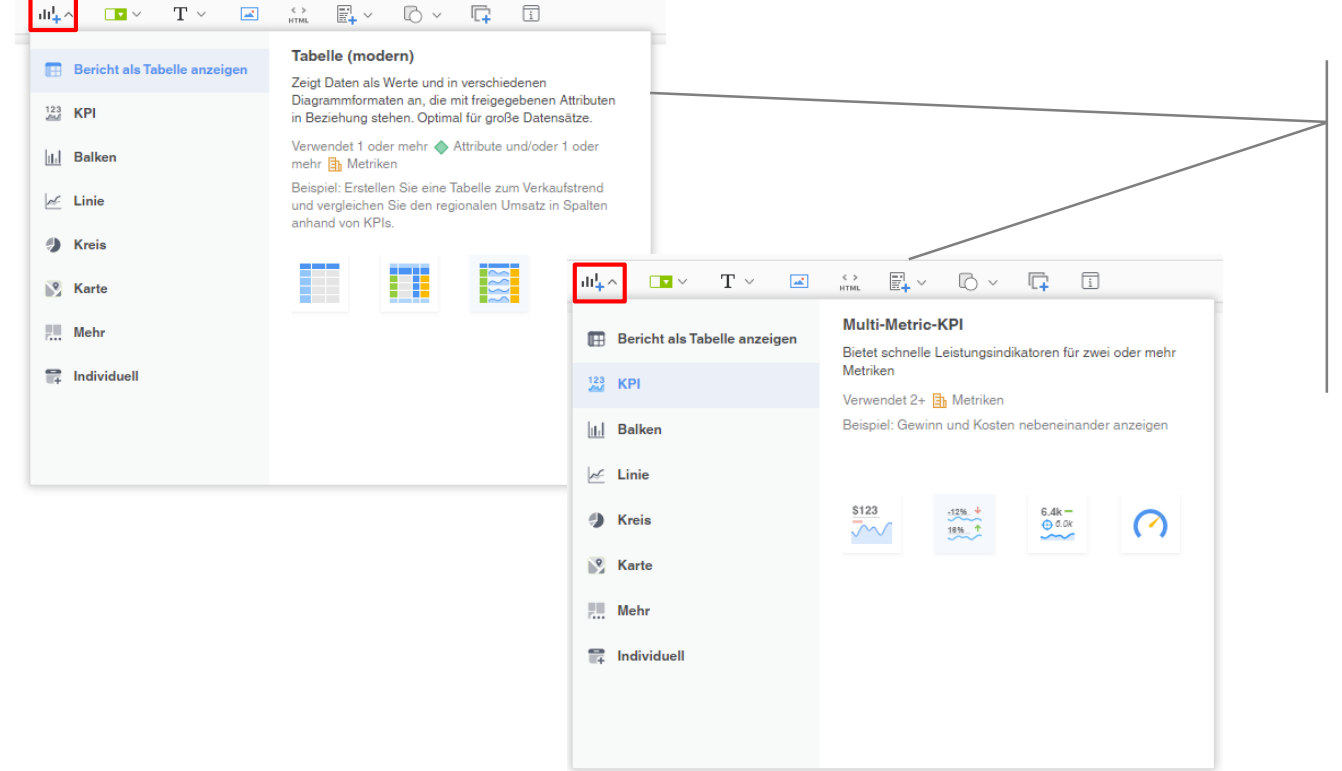

Die Visualisierungsgalerie wurde in die obere Symbolleiste verschoben, um **weitere, zusätzliche Visualisierungstypen** zur Verfügung zu stellen und mehr **Platz für Informationen** zu bieten.

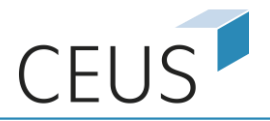

### Rich Text

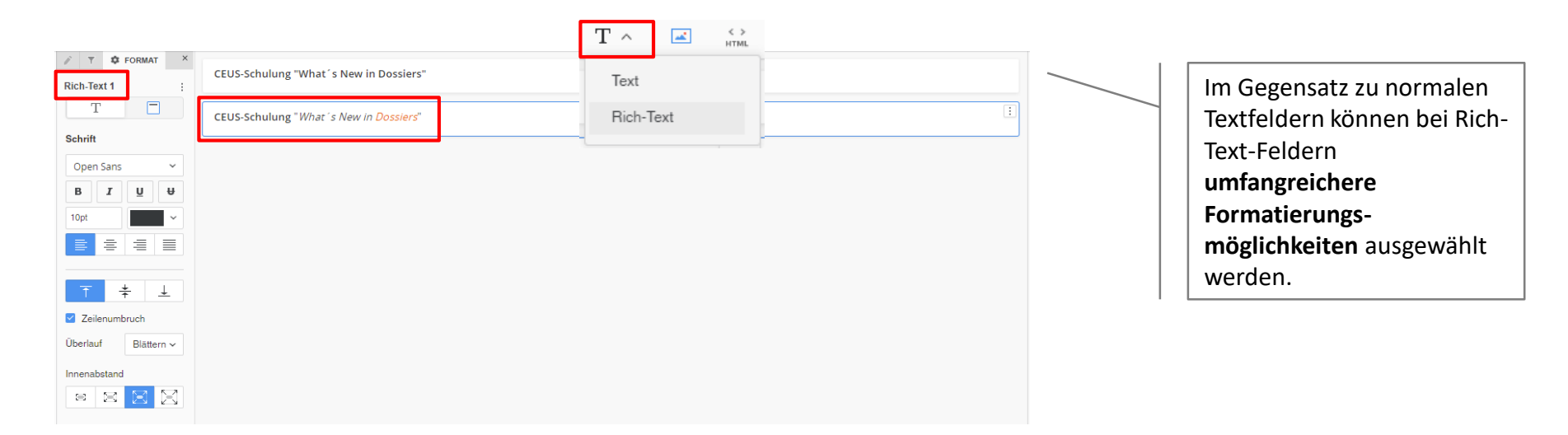

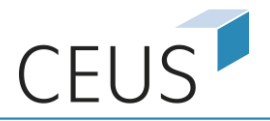

### Formen hinzufügen

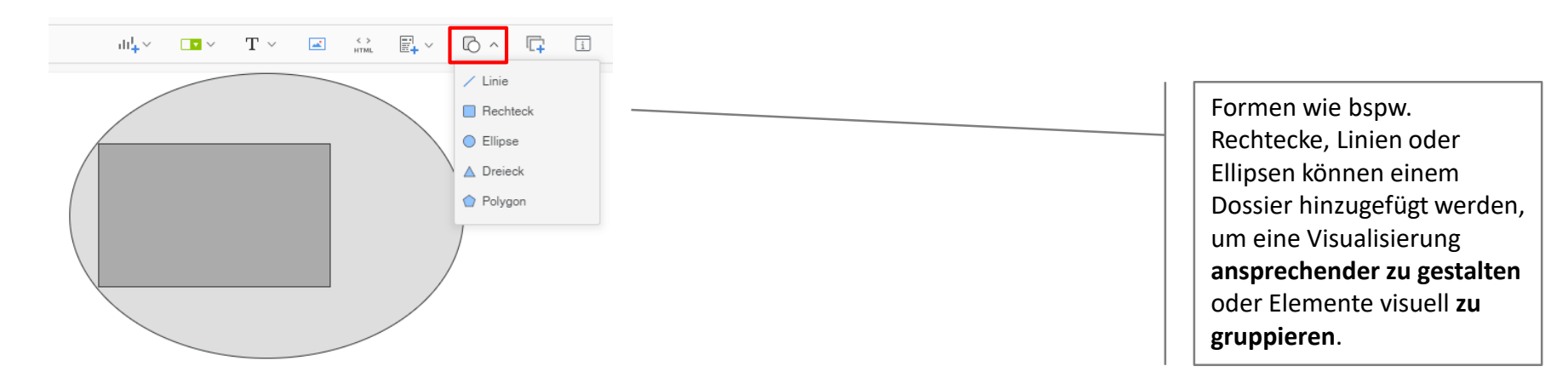

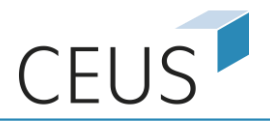

### Überarbeitetes Datensatzpanel

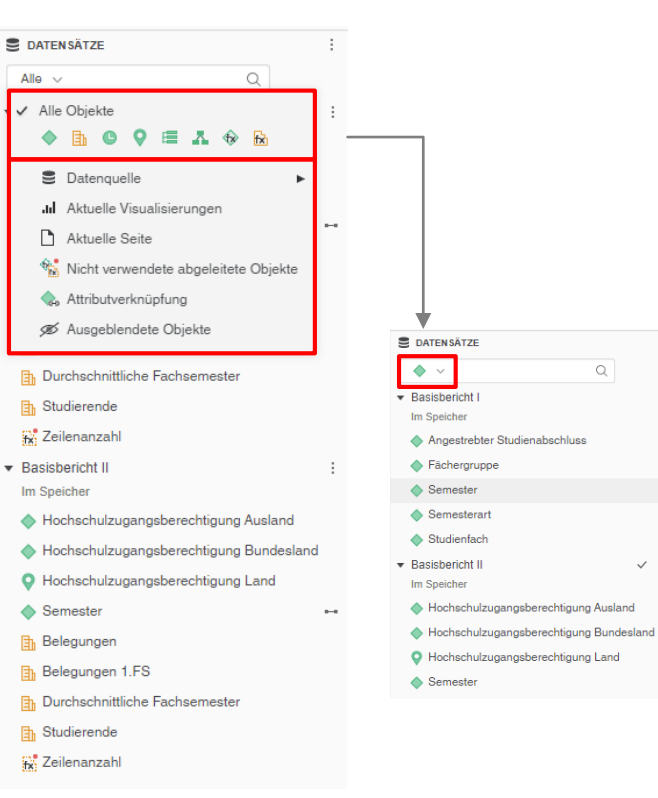

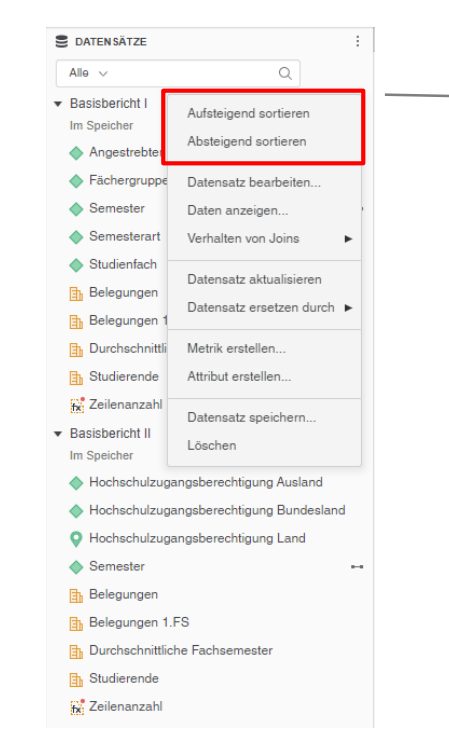

**DATENSÄTZE** 

▼ Basisbericht I

Im Speicher

Studienfach

**h** Studierende

**h** Studierende

- Basisbericht II

Im Speicher

Angestrebter Studienabschluss

Alle  $\vee$  Studie

 $\hbox{O}$ 

 $\sim$ 

 $\checkmark$ 

Im Bereich Datensätze kann nach Objekten (wie bspw. Attribute oder Metriken) **gesucht** werden. Zudem ist eine **Filterung** oder eine **Sortierung** möglich.

 $\checkmark$  :

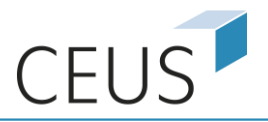

# Neues Formatpanel

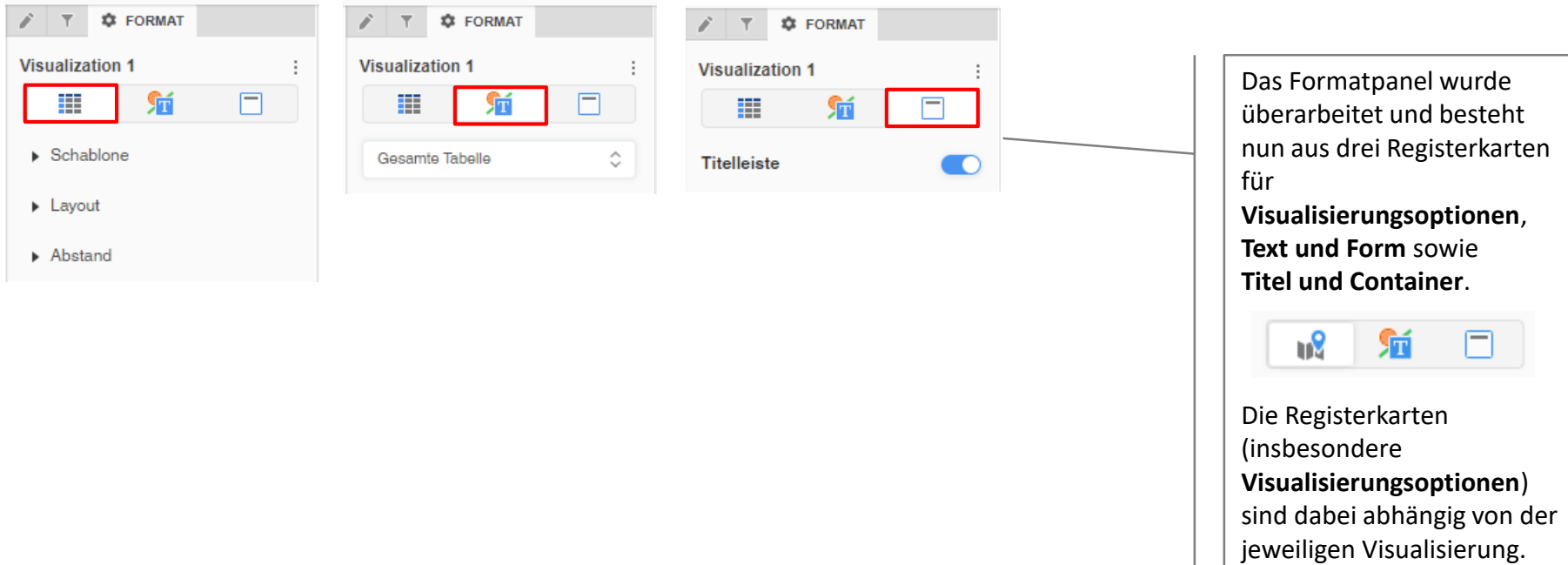

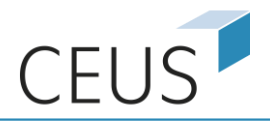

#### Neue Verlinkungsmöglichkeiten

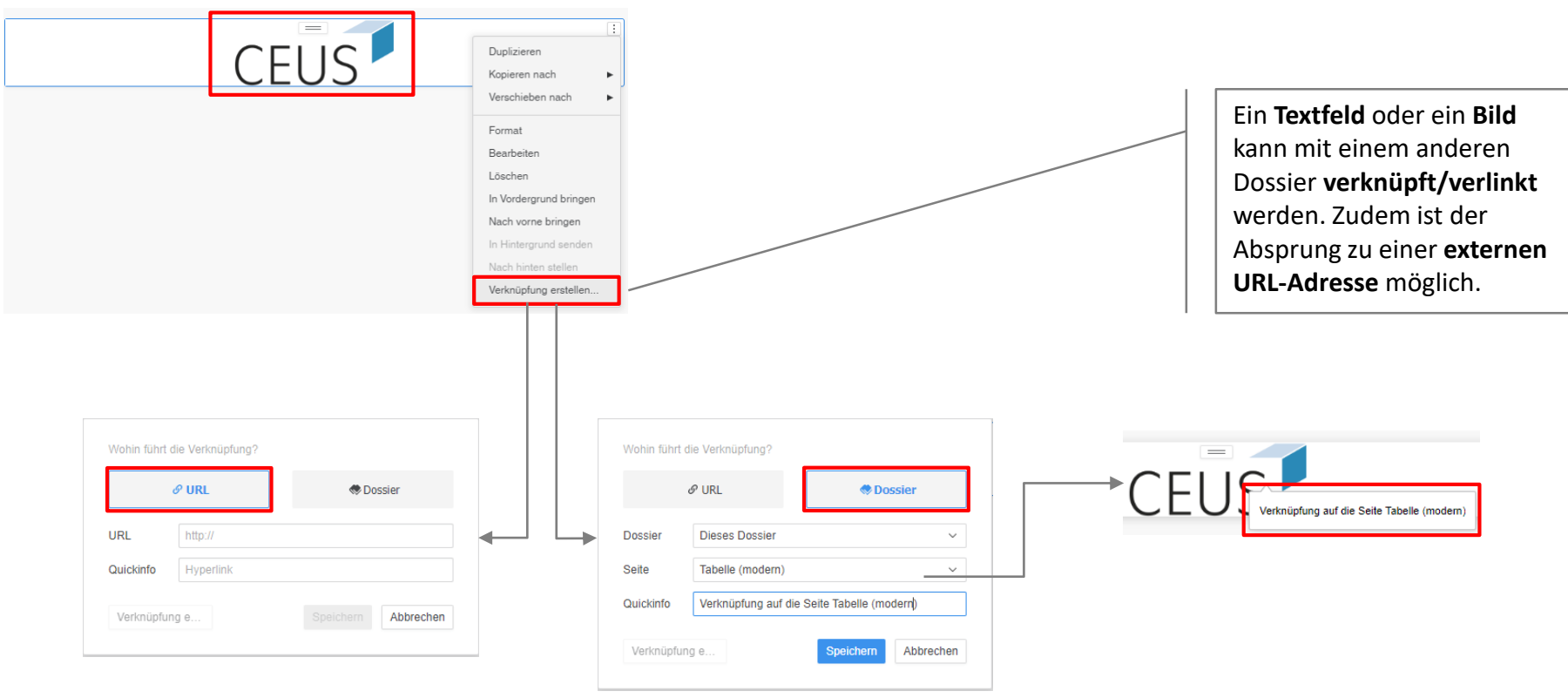

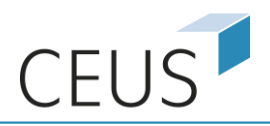

#### Visualisierungen: Verbundtabelle

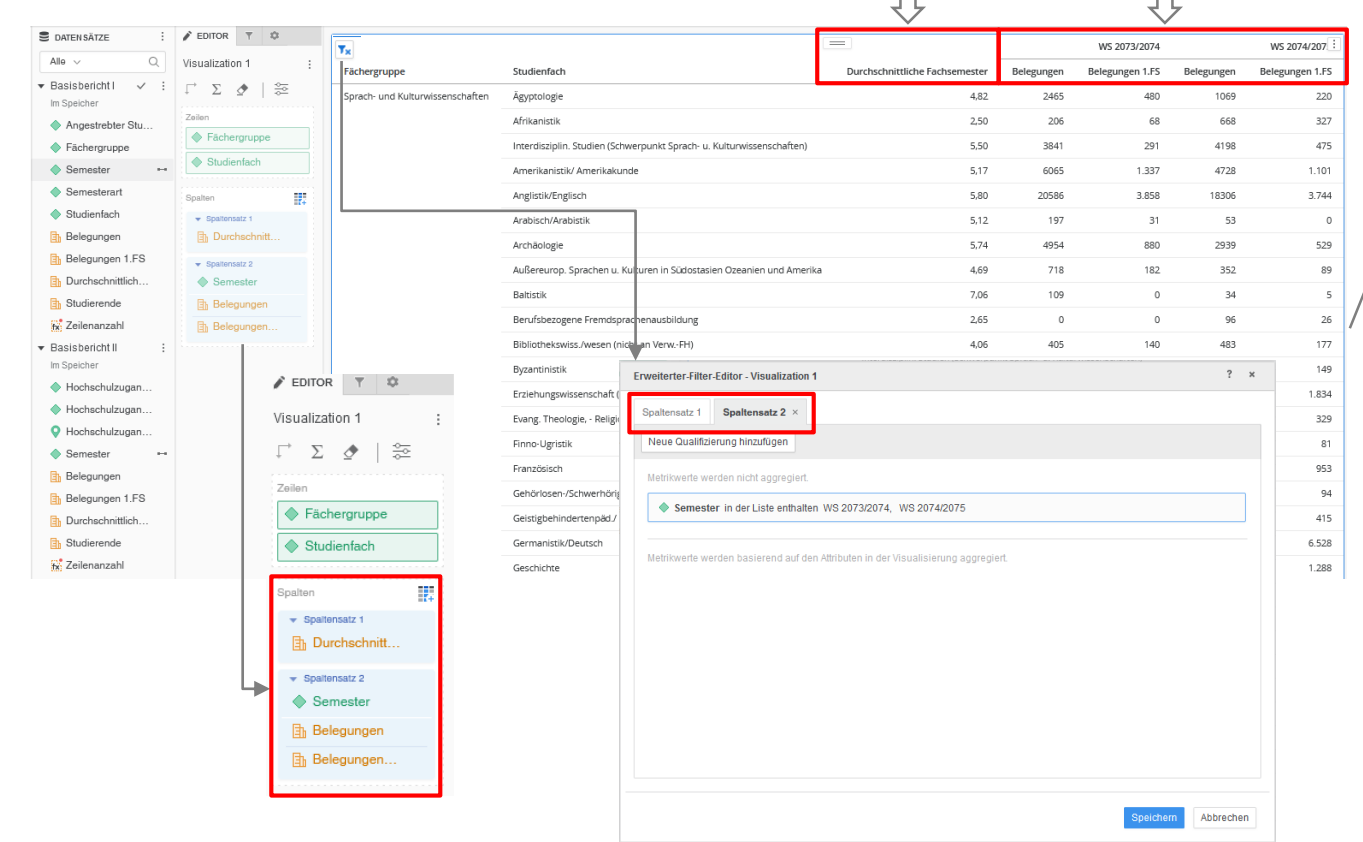

In einer Verbundtabelle können mehrere, nicht miteinander verwandte **Attribute und Metriken in verschiedenen Spaltensätzen flexibel verwendet** werden. Jeder Spaltensatz kann anders aussehen, da Schwellenwerte, erweiterte Filter und Formatierungen auf jeden Satz angewendet werden können.

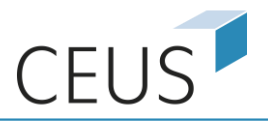

#### Visualisierungen: Tabelle (modern)

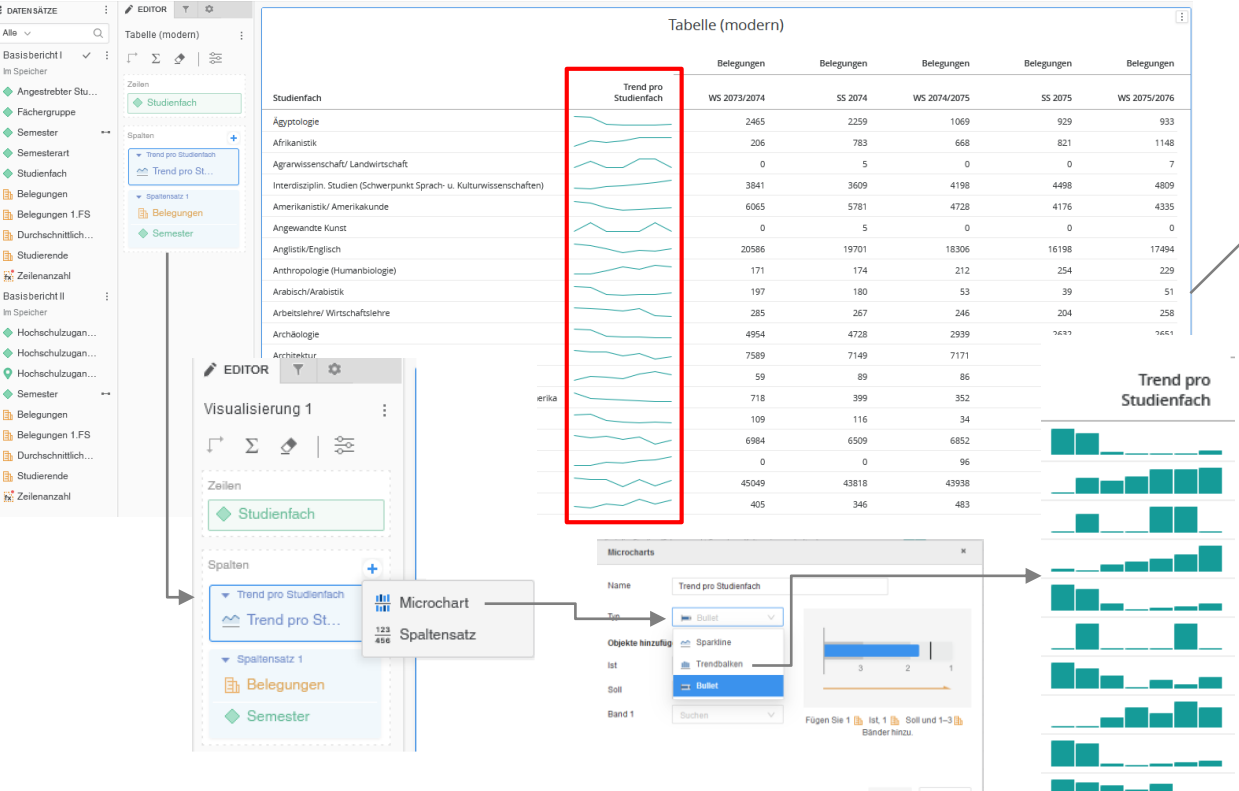

Mit der "modernen Tabellenvisualisierung" können **Microcharts** in die Zellen eingebunden werden. Microcharts sind kleine Versionen von Visualisierungen ohne Beschriftungen, die Informationen einer Metrik im Zeitverlauf darstellen. Die Tabelle (modern) unterstützt drei Microcharts: **Sparkline**, **Trendbalken** sowie **Bullet**.

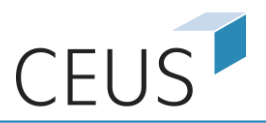

#### Visualisierungen: Multi-Metric-KPI-Diagramm

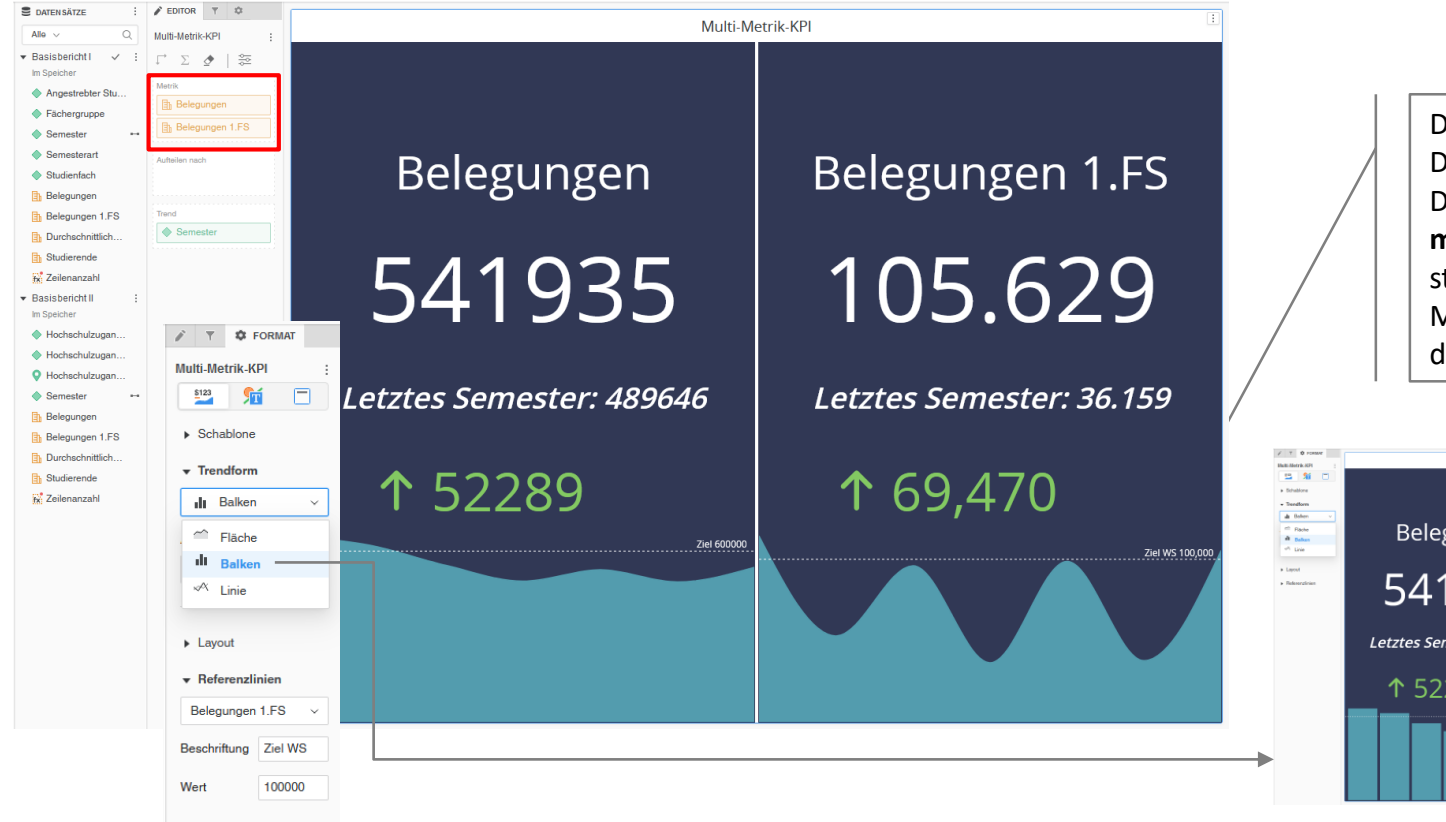

Das Multi-Metric-KPI-Diagramm ist ein KPI-Diagramm bestehend aus **mehreren Metriken**. Es stellt zwei oder mehr Metriken nebeneinander dar.

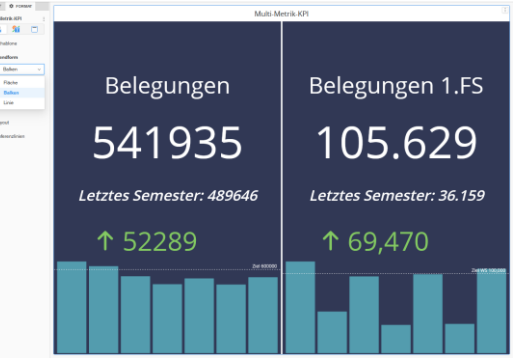

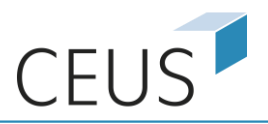

#### Visualisierungen: Vergleichs-KPI-Diagramm

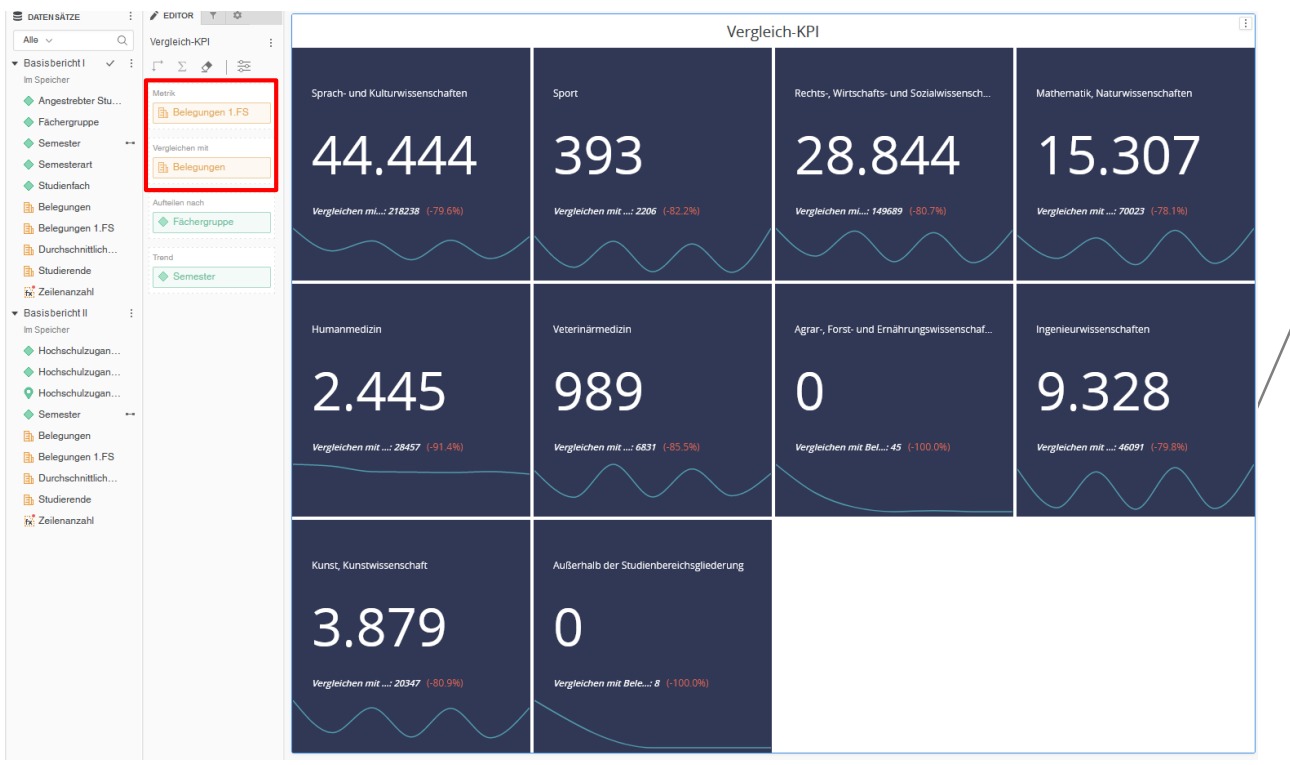

Ein Vergleichs-KPI-Diagramm (Comparison KPI-Diagramm) stellt **zwei Metriken im Vergleich** dar, um den Fortschritt in Richtung eines Ziels anzuzeigen.

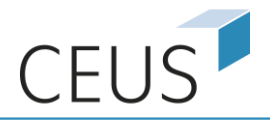

#### Visualisierungen: Online-Hilfe

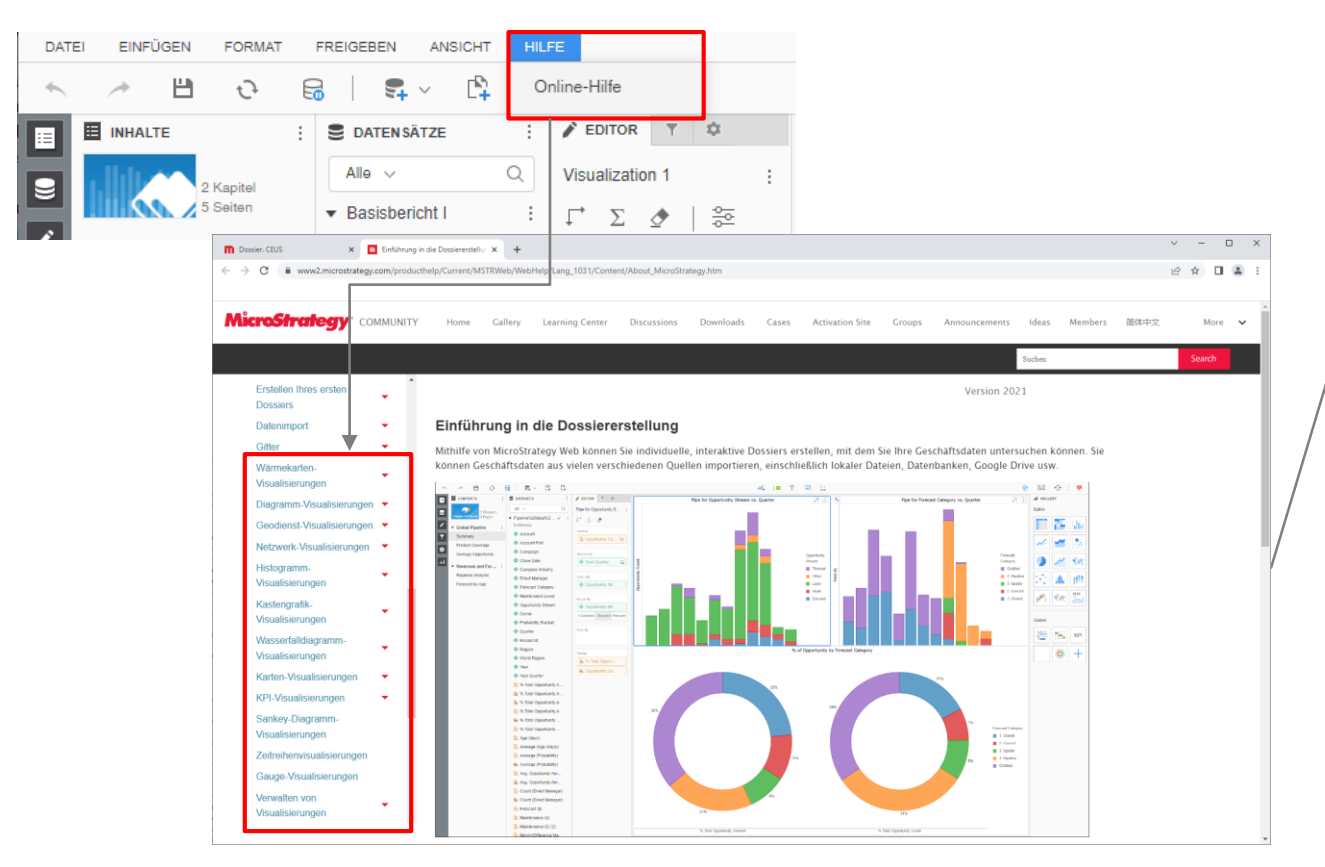

Über die Online-Hilfe ist eine **interaktive, einfach zu verwendende Wissensdatenbank**  erreichbar. Sie enthält u.a. Schritt-für-Schritt-Anleitungen zur Erstellung von unterschiedlichen Visualisierungen.

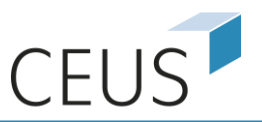

### Abschnittstapel (Panel Stacks)

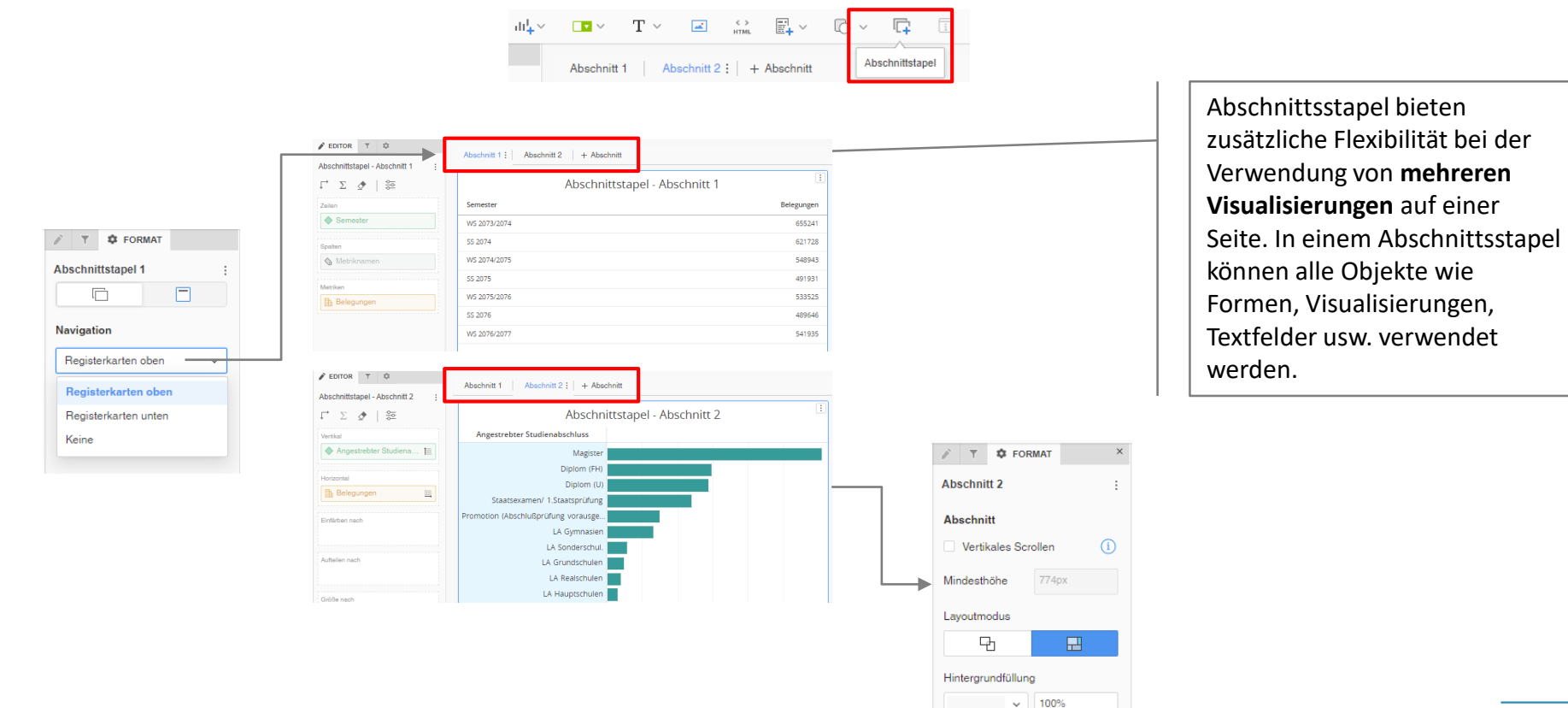

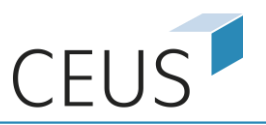

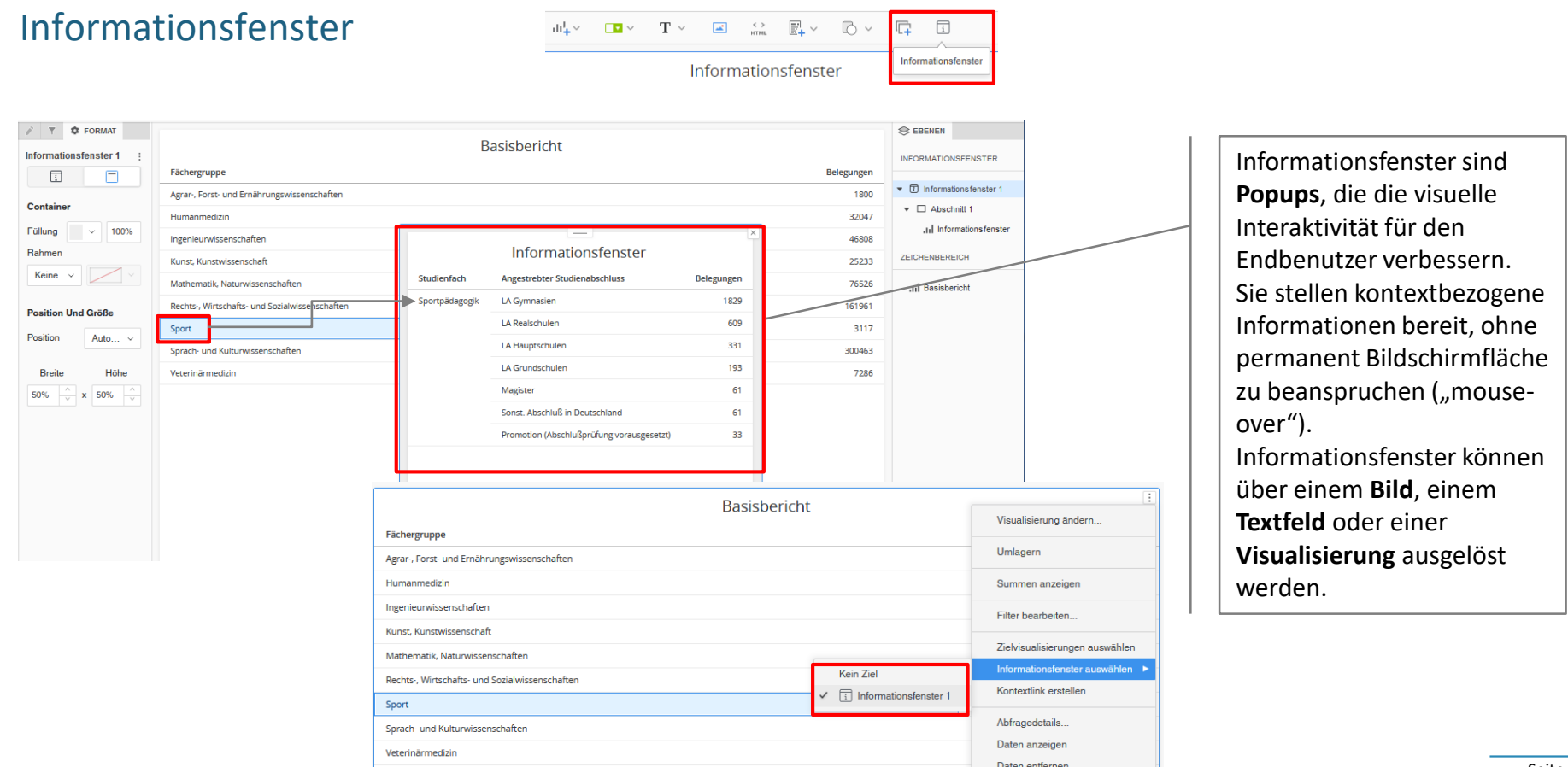

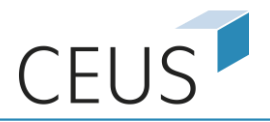

#### Dossiers importieren

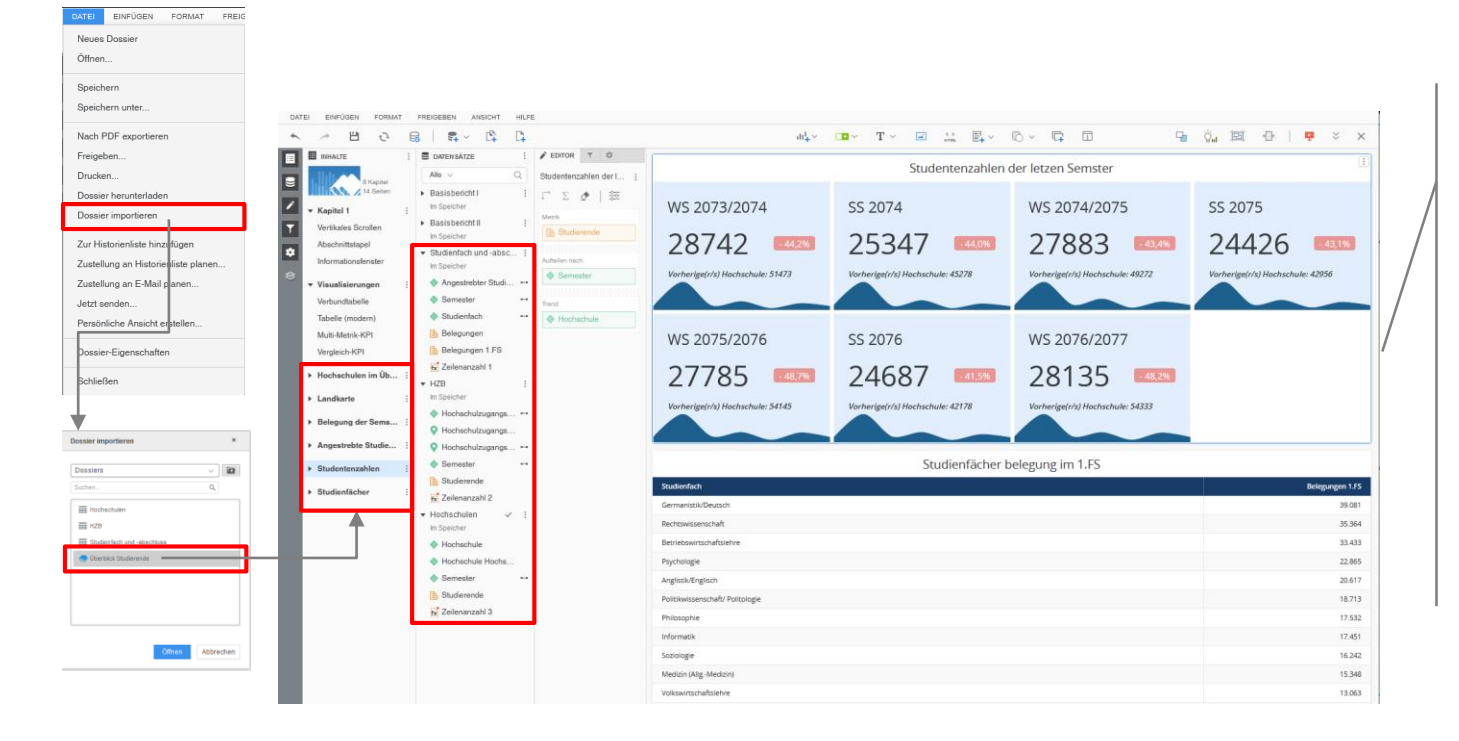

Über die Funktion "Dossier importieren" können **bereits bestehende Dossiers hinzugefügt**  werden. Es werden alle Kapitel/Seiten mit zugehörigen Visualisierungen inklusive Datensätze übernommen. Die Funktion eignet sich zudem, um **Corporate Identity-Vorlagen** zu importieren.

Kontakt

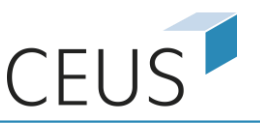

#### Kompetenz- und Servicestelle CEUS

Universität Bamberg Luitpoldstraße 19 96052 Bamberg Telefon: +49 951 / 863 - 2714

#### Ansprechpartner

Tim-Oliver Förtsch Telefon: +49 951 / 863 - 2776 E-Mail: tim.foertsch@ceushb.uni-bamberg.de